# Digital Curation using Archivematica and AtoM

### **DLF Forum 2015** With Sarah Romkey and Dan Gillean Artefactual Systems

**archivematica.** 

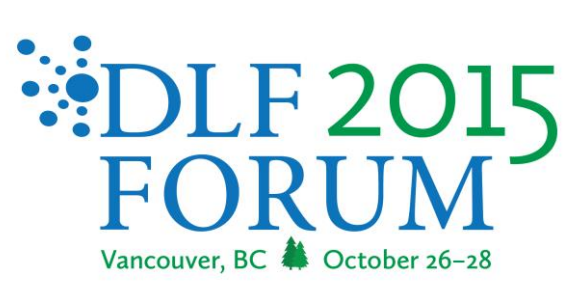

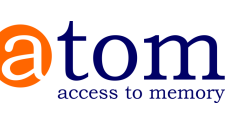

### Today's agenda:

- **1)** Basics of AtoM search, browse, entities. Creating and linking records in AtoM
- 2) **Archivematica**: OAIS basics, Admin configuration, transfer and ingest
- -BREAK- $\Box$
- 3) Archivematica DIP upload to AtoM  $\Box$
- $\Box$  4) Other workflows and features in Archivematica
- $\Box$  4) Other AtoM features configuration, personalization, administration.
- $\overline{5}$ ) Sandbox time
- 6) Questions $\Box$

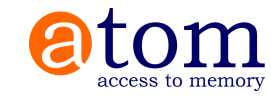

# Access to Memory

### **@tom**

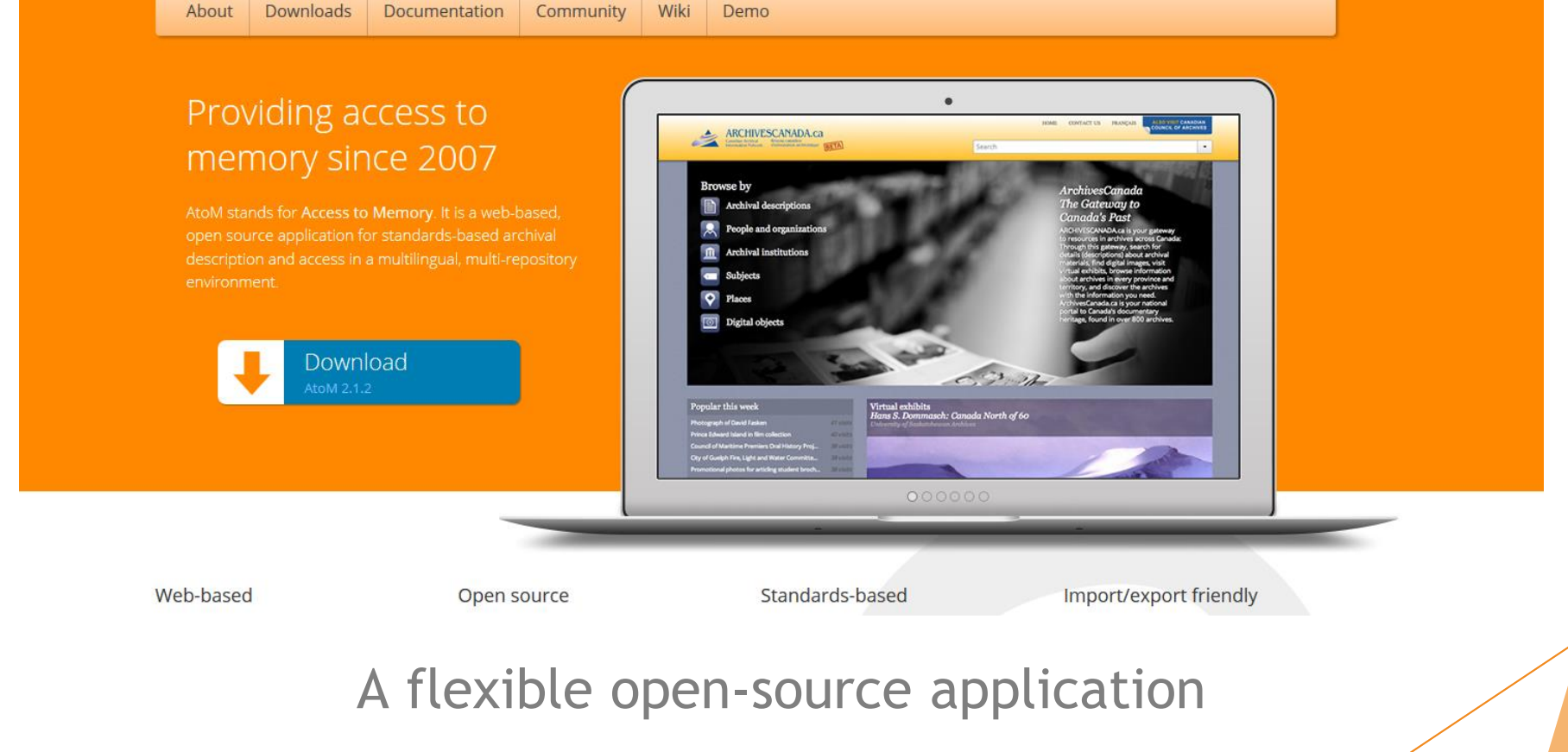

for standards-based description and access

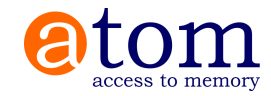

# What is AtoM?

**Web-based** 

**Open source** </>

Standards-based  $\vec{E}$ 

**Multilingual**

**Multi-repository** 

AtoM stands for **Access to Memory.** 

It is a web-based, open source application for standards-based archival description and access in a multilingual, multirepository environment.

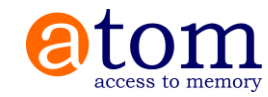

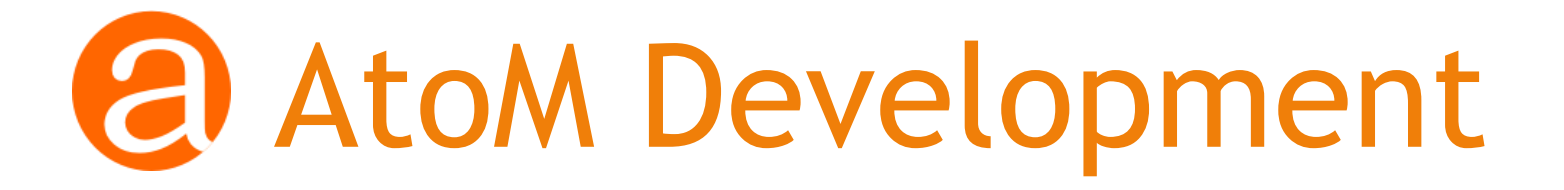

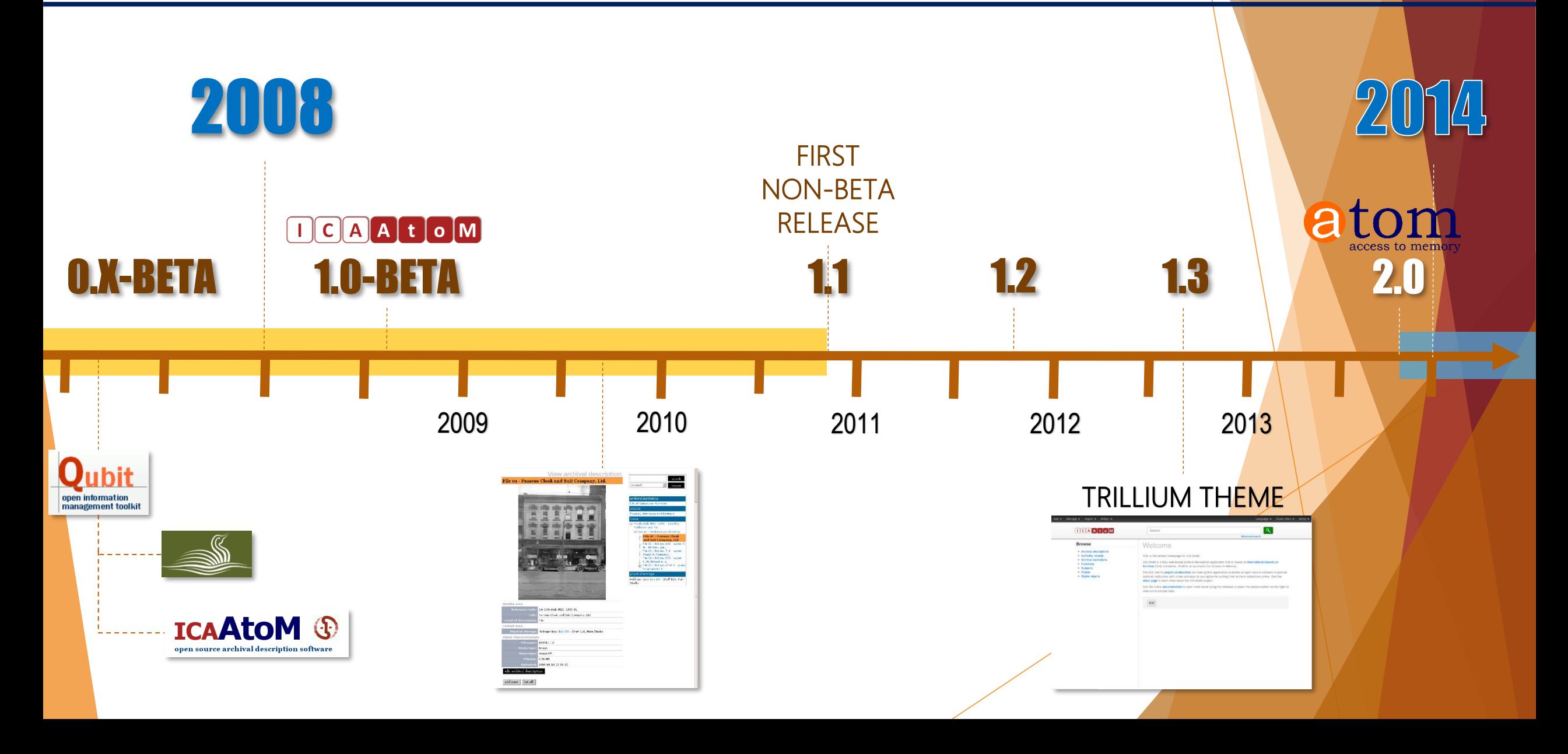

## Web-based: platform independent

### **Browser-based user interface**.

• Anyone with access to a browser (e.g., Chrome, Internet Explorer, Firefox, Safari etc.) has access to all the features and functionality of the AtoM application.

### **Platform independent application.**

The application runs on a web server that can be installed and run on many platforms.

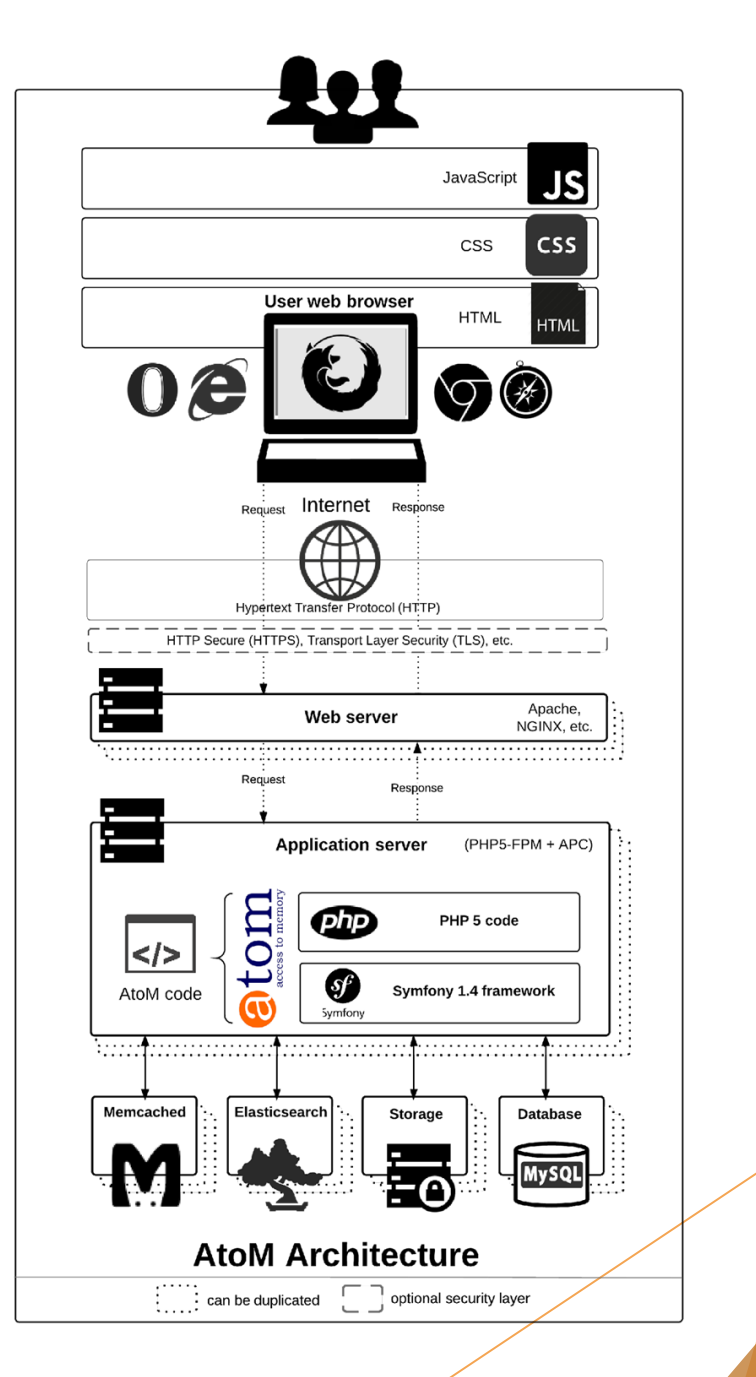

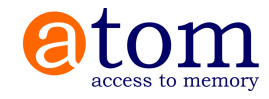

### Open source: free as in freedom

- AtoM is built with open source tools (NGINX, MySQL, Symfony, Elasticsearch), rather than proprietary (i.e., closed-source).
- Underlying software code of AtoM is open source.
	- Free to use
	- Free to modify
	- Free to share

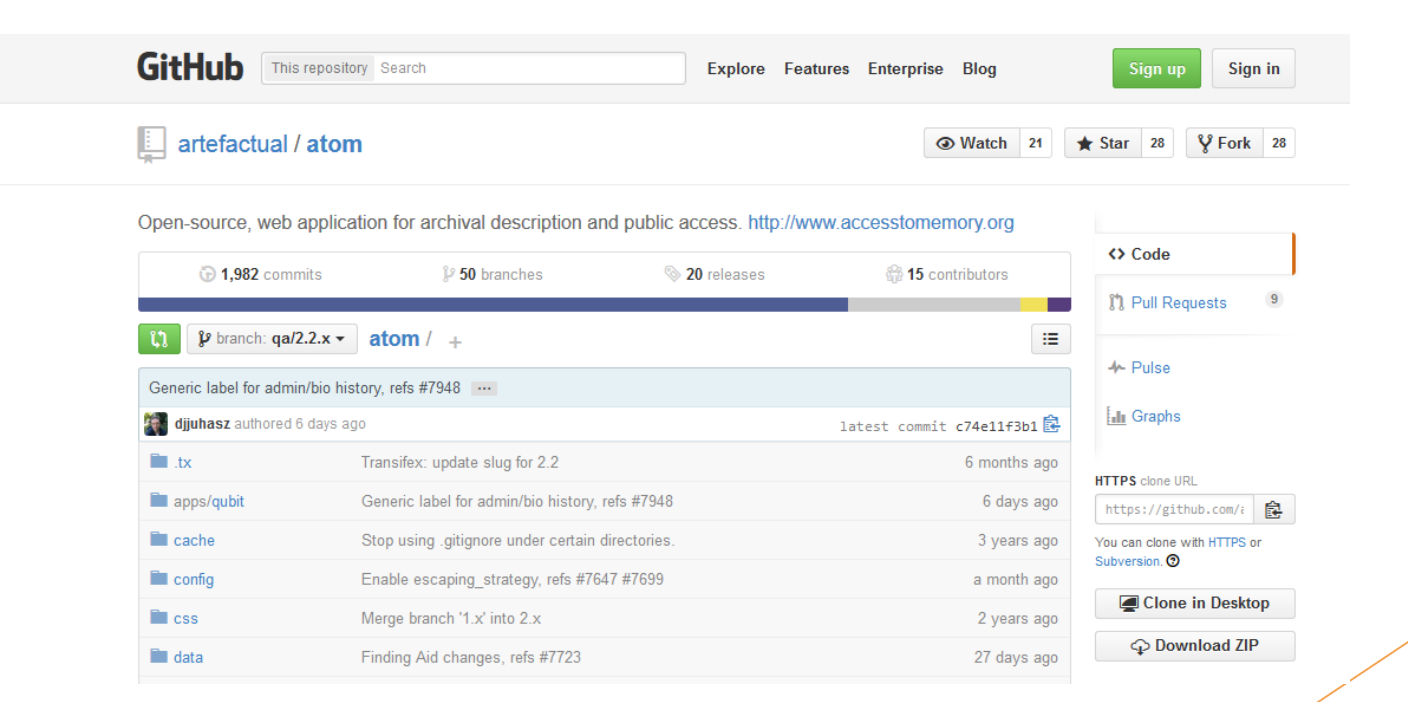

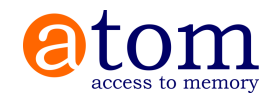

### Open source: free as in freedom

### Documentation is freely available.

Public User Forum for troubleshooting and community buildings is freely available.

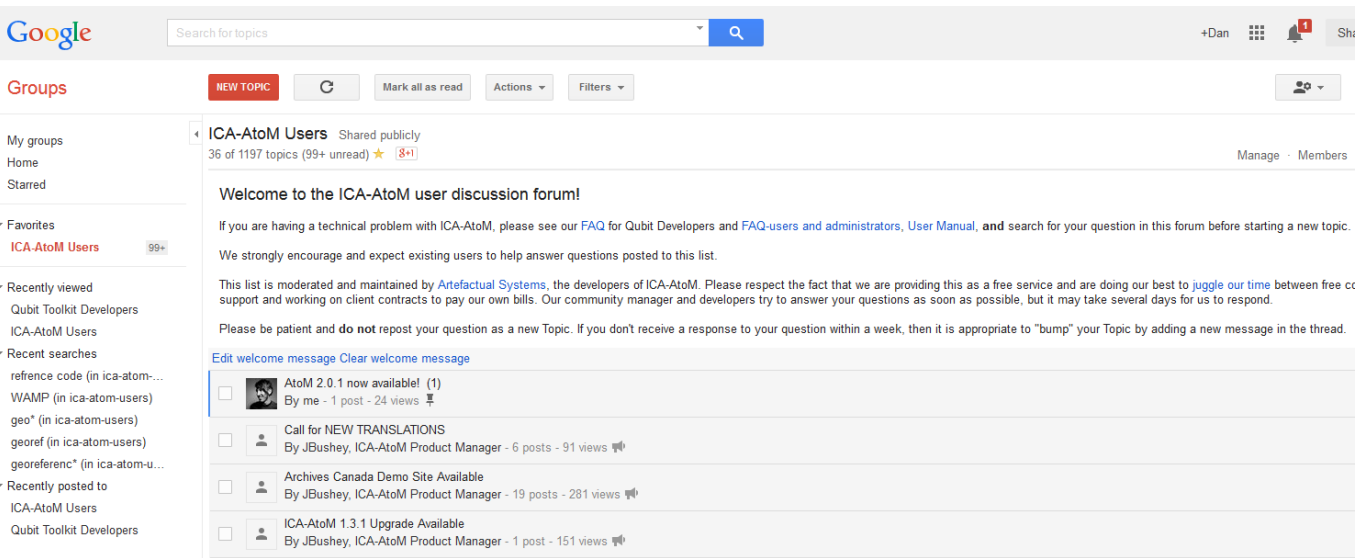

#### Main menu

The main menu is a navigational tool appears in the AtoM header bar for authenticated (i.e. logged in) users. It consists of 4 sub-menus, represented by icons:

- Add represented by a @ icon
- Manage represented by a sicon
- $\bullet$  Import represented by a  $\bullet$  icon
- . Admin represented by a **DE** icon

Each sub-menu is designed as a drop-down menu - hovering over an icon in the main menu will cause a tooltip to appear with the name of the sub-menu (Add, Manage, Import, or Admin). Clicking on one of the icons will cause the drop-down to reveal the options available.

Access to the elements of the main menu (the sub-menus) depends on the access privileges associated with each user account. Consequently, some users may not see some of the icons for the sub-menus in the main menu after logging in. Access privileges are determined by the user role associated with a user account - for example, a contributor will see the Add and Manage menus, but not the Import or Admin menus. Only adminstrators will see all 4 sub-menus (Add, Manage, Import, Admin) in the main menu.

- . For information on user roles, see: User roles
- . For information on managing User accounts see: Manage user accounts.
- For information on changing the permissions associated with an account or a group, see: Edit user permissions

Administrators can add and remove options in the sub-menus (Add, Manage, Import, Admin) of the main menu via Admin > Menus. For more information, see Manage menus

#### **O** ADD

The Add menu's options will redirect users to blank records in edit mode, ready for data entry. Using the Add menu, users can quickly create new accession records, archival descriptions, archival institutions, authority records, functions, and terms.

All records are created independently of other records, and will not be a part of a pre-existing hierarchy - that is to say, they will be top-level records.

#### Find more information on working with:

- Accession records
- Archival descriptions
- · Archival institutions
- Authority records
- Functions
- Terms

#### MANAGE

The Manage menu allows authenticated (i.e. logged in) users to quickly access browse lists for key entity types in AtoM - accessions, donors, physical storage, rights holders, and taxonomies. When selecting from the Manage menu's drop-down, the user is redirected to a browse page for the selected entity or record

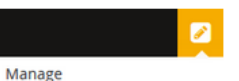

**Accessions** 

Add

**Accession record** 

Archival description

**Archival institution** Authority record

Function

Term

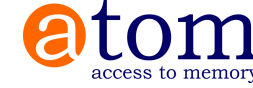

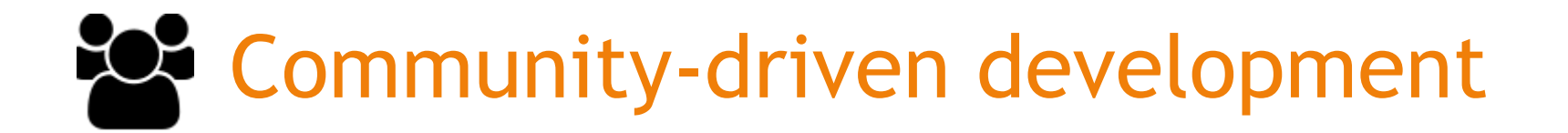

Artefactual maintains AtoM by offering additional paid services – hosting, theming, training, data migrations, and custom development

All custom developments are generalized and included in a future public release

**When one institution sponsors a feature, the entire community benefits!**

### We pull requests!

Because the code is open to inspection, any member of the community can fix problems, or develop new features and contribute code back. For any given problem, the community can troubleshoot it together.

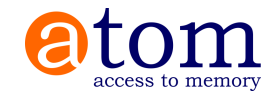

### **B** Standards-based description: User-friendly content standard edit templates

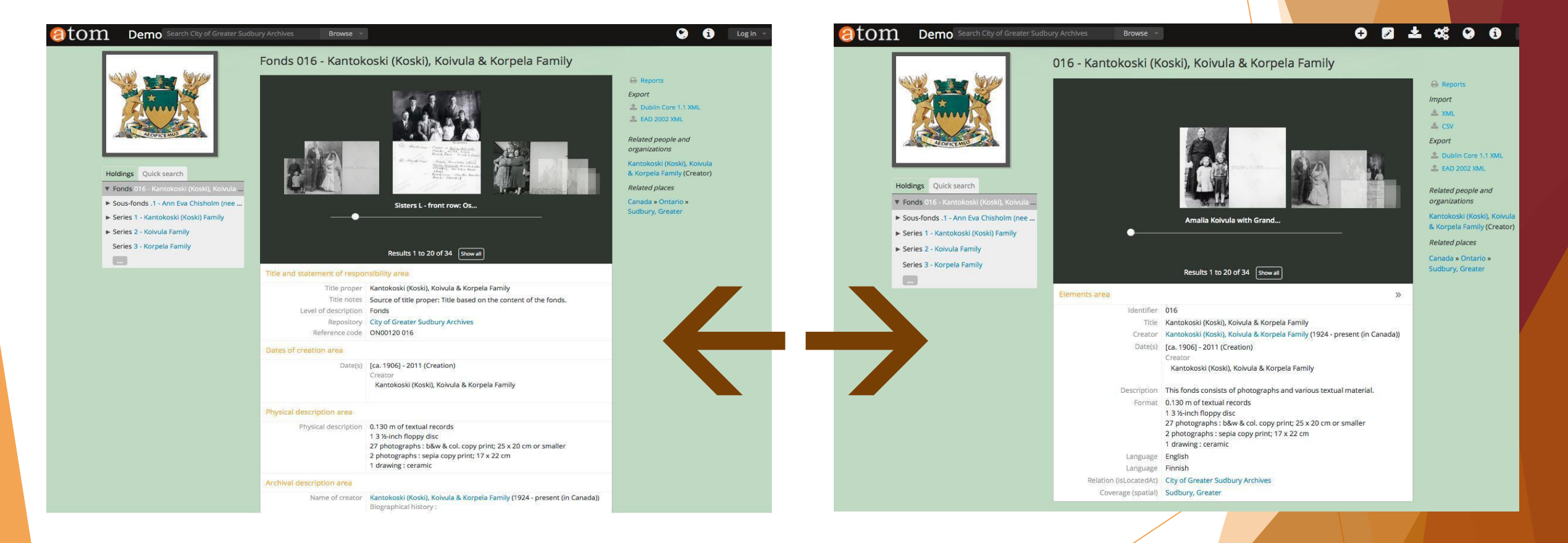

### Templates: ISAD(G), DACS, RAD, DC, MODS ISAAR-CPF, ISDIAH, ISDF

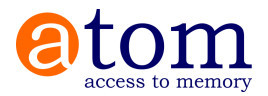

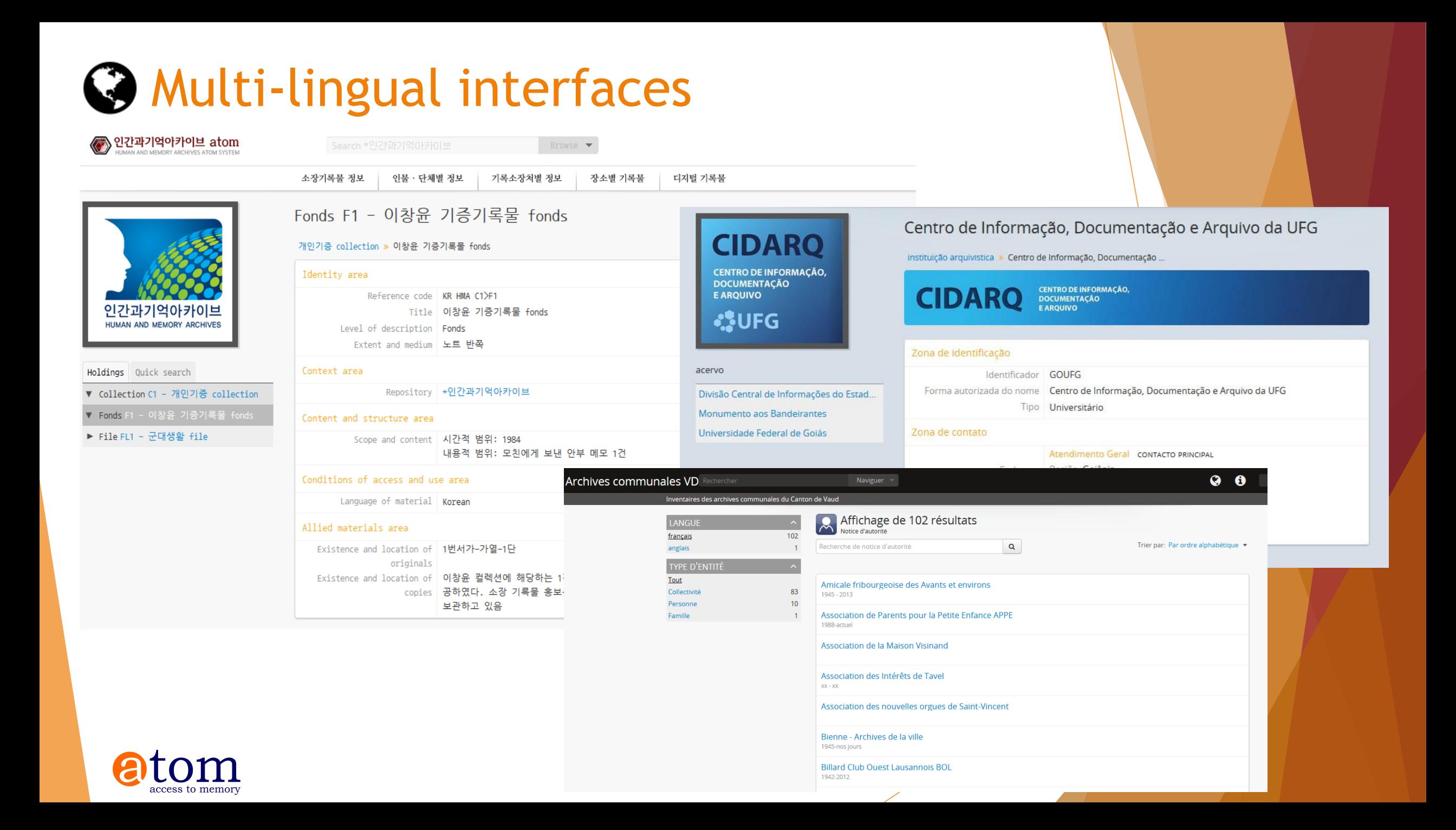

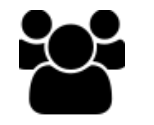

### Multi-repository support: per-institution theming

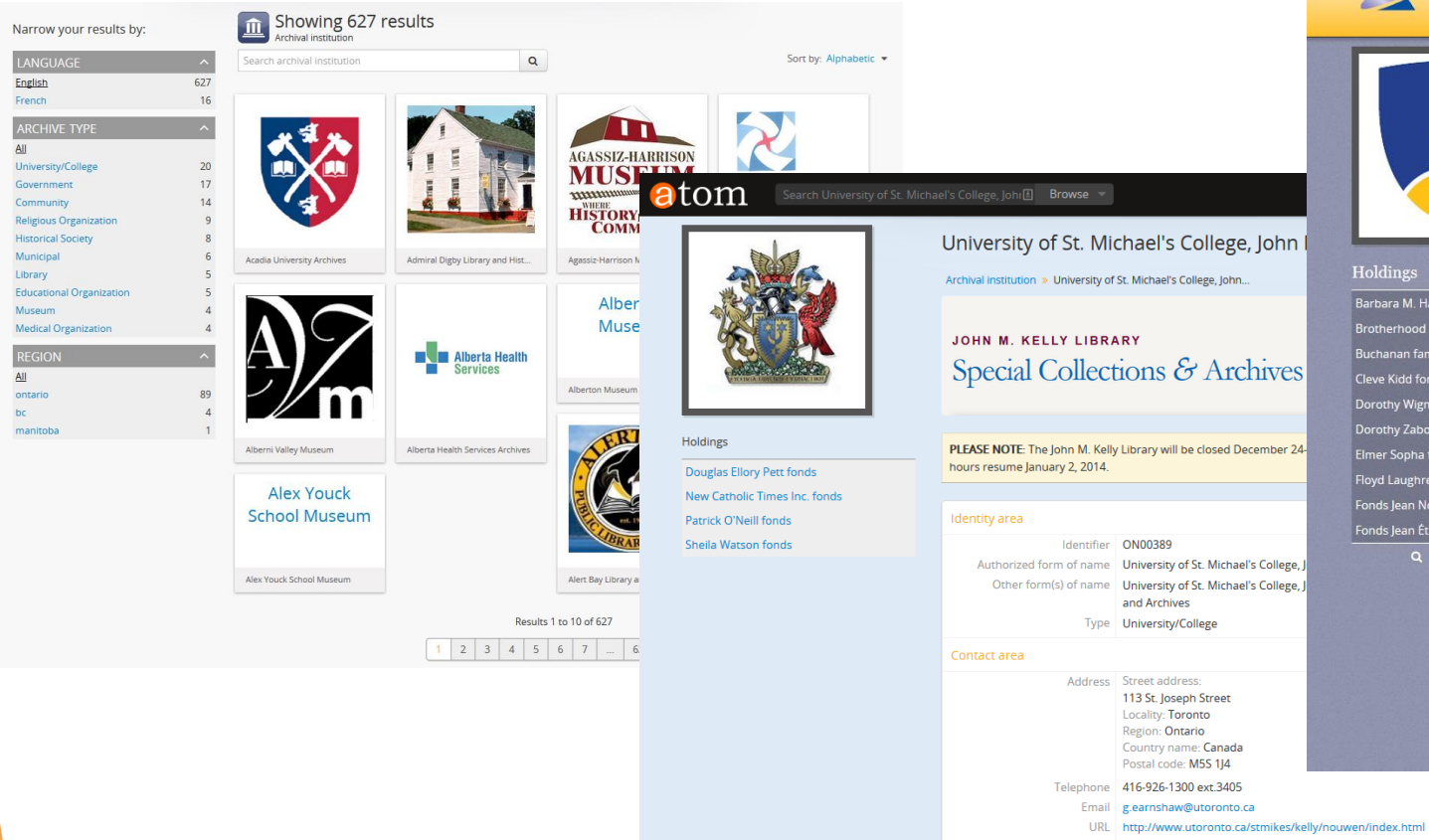

#### Description area

Records management and Although our collections cover a wide range of subjects, we tend to focus collecting policies on humanities disciplines including Catholic theology, the Middle Ages, book history and media, Celtic Studies, and English, French, Italian, Slavic and German literature. Holdings

Extensive rare book collection Over 4,000 movies and documentaries on DVD The Henri I. M. Nouwen Archives

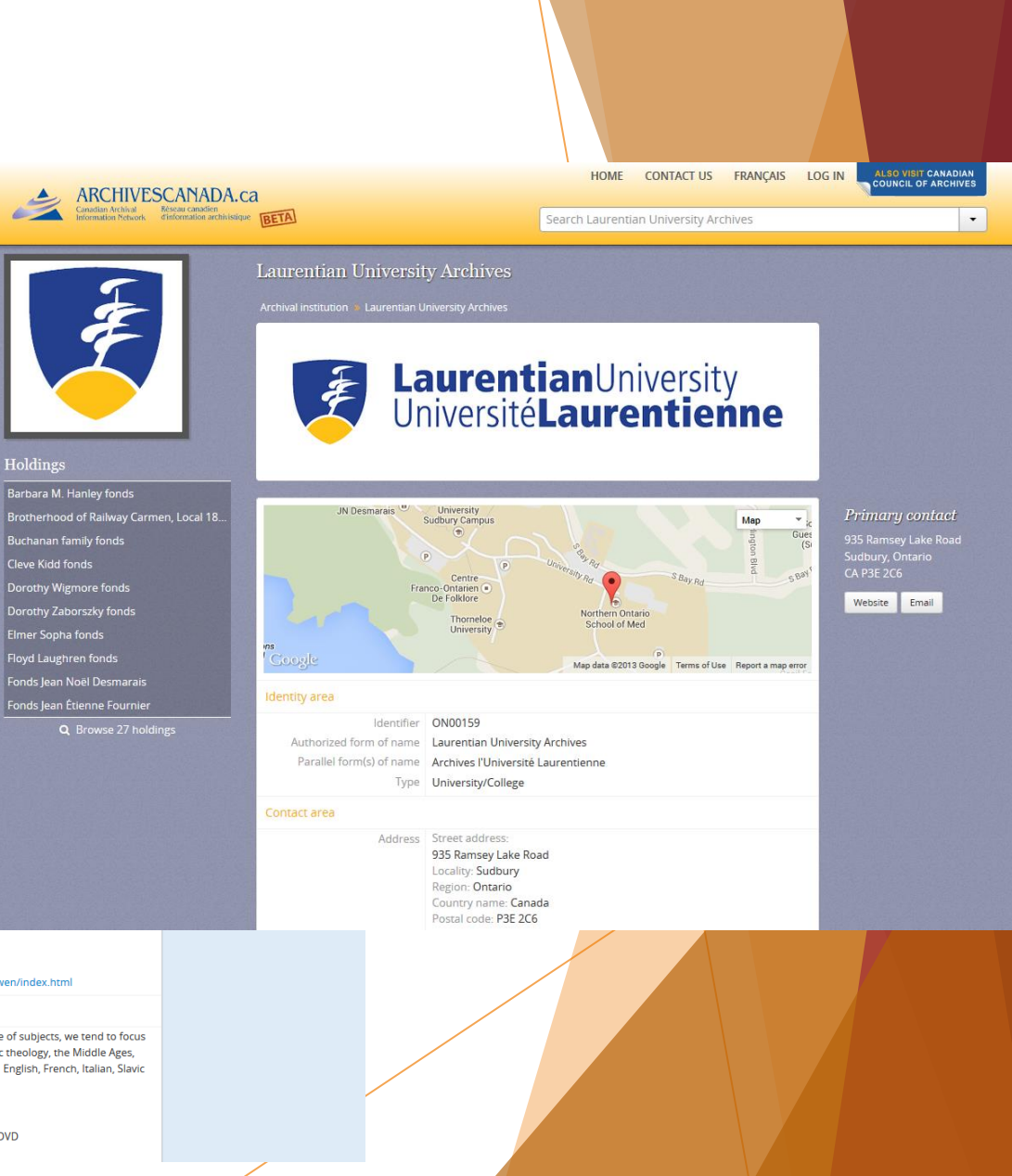

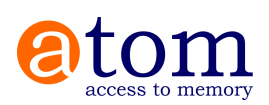

# Archivematica integration

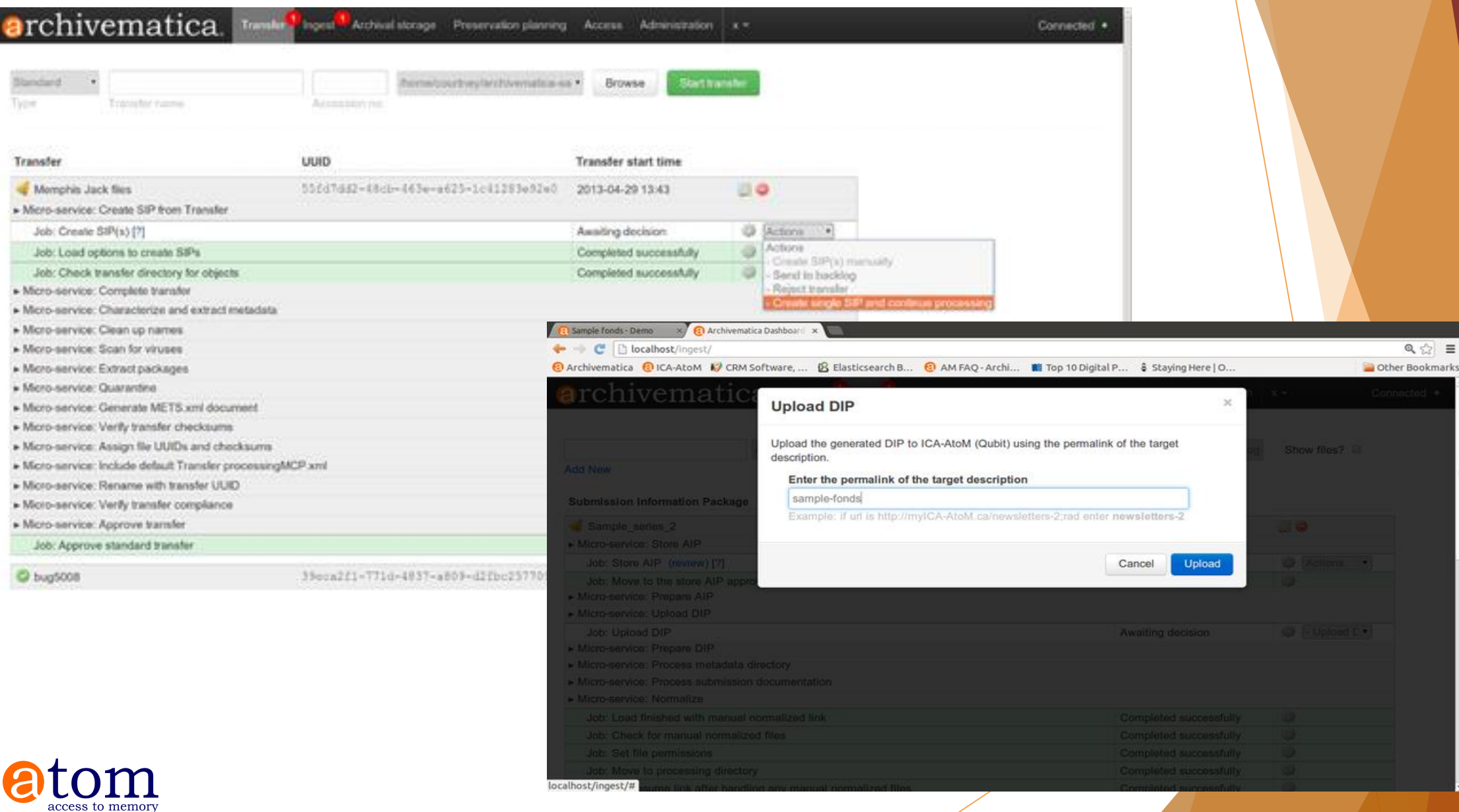

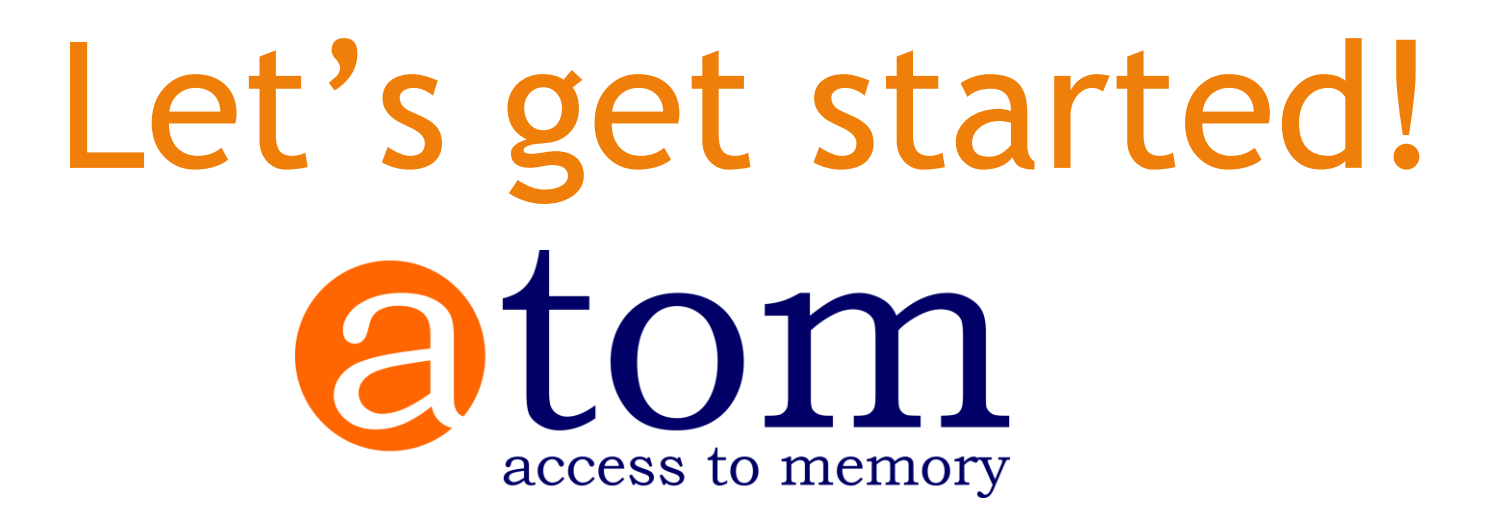

www.accesstomemory.org @accesstomemory

**DOCS:** www.accesstomemory.org/docs/ **DEMO SITE: demo.accesstomemory.org** 

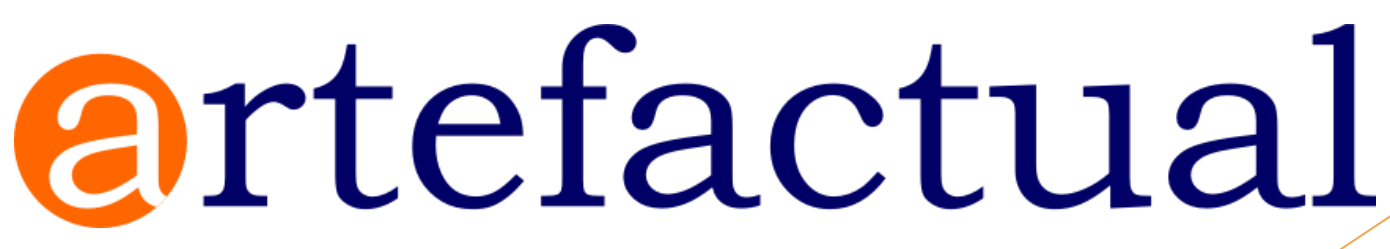

www.artefactual.com

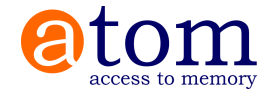

# Let's get started!

**VMs:** http://dlf-atom-**[N]**.accesstomemory.org/ http://dlf-am-**[N]**.archivematica.org/

**TEST MATERIALS:** https://goo.gl/gjo507

**AtoM login:** dlf@example.com **AtoM pass:** freekittensATOM

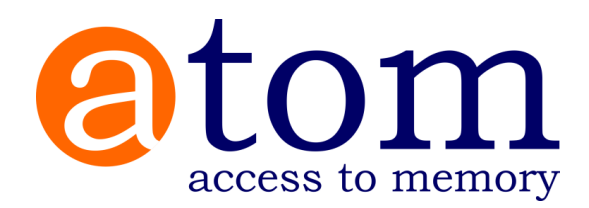